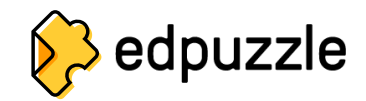

## **How to Create a Student Account and Join A Class**

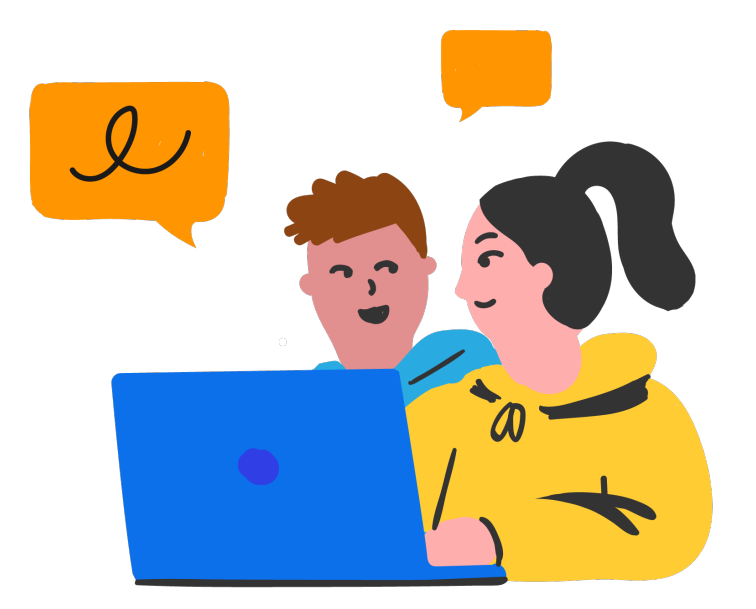

Go to **<www.edpuzzle.com>**

Click on the "**Sign up**" button.

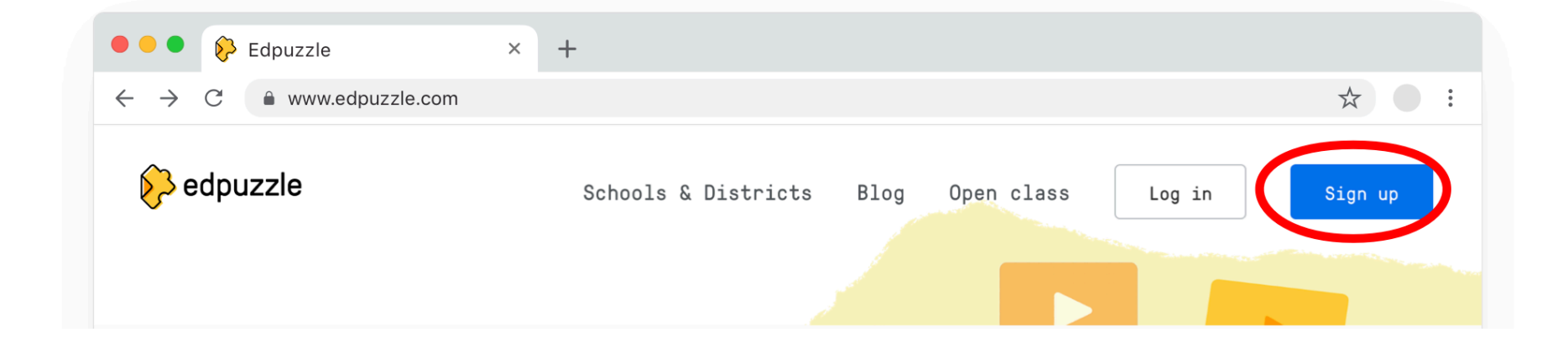

Click on "**I'm a student**". **3**

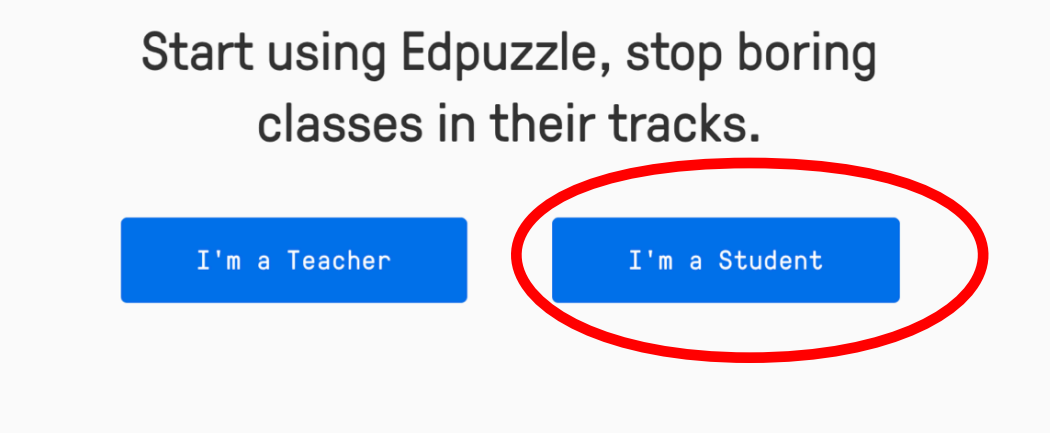

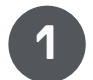

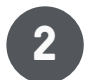

If you didn't sign in with Google, you'll be prompted to enter your name and choose a username and password. **6**

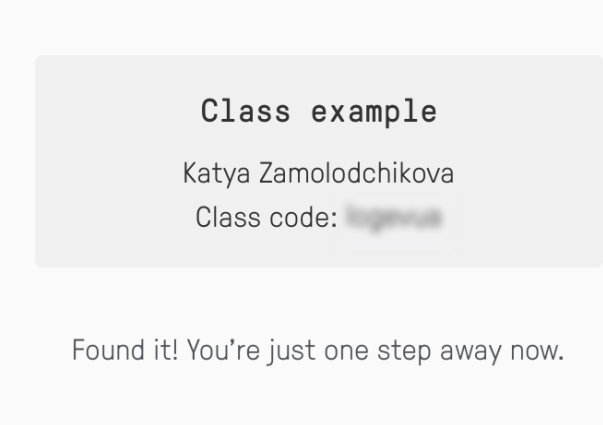

First name Sophia

Last name

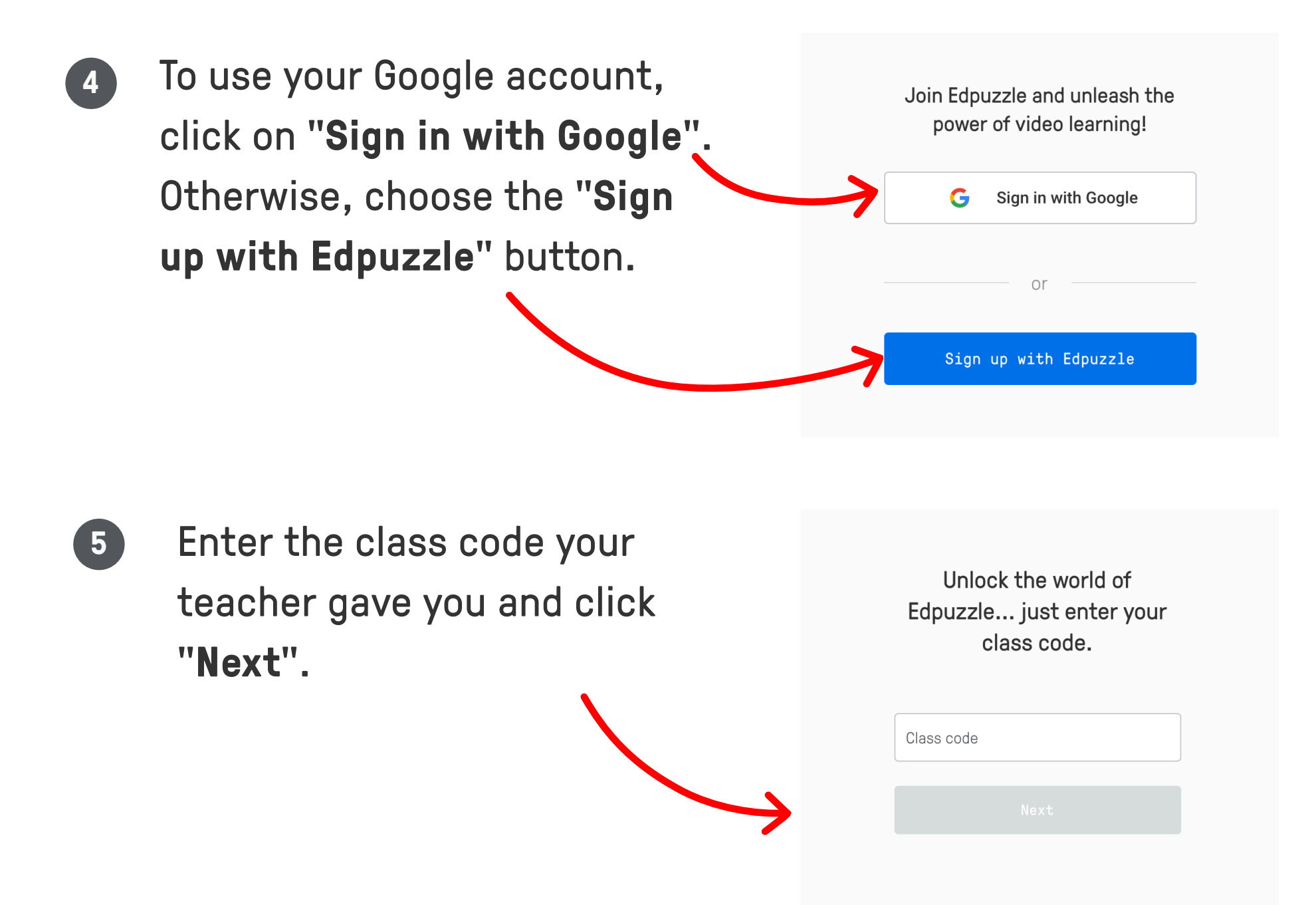

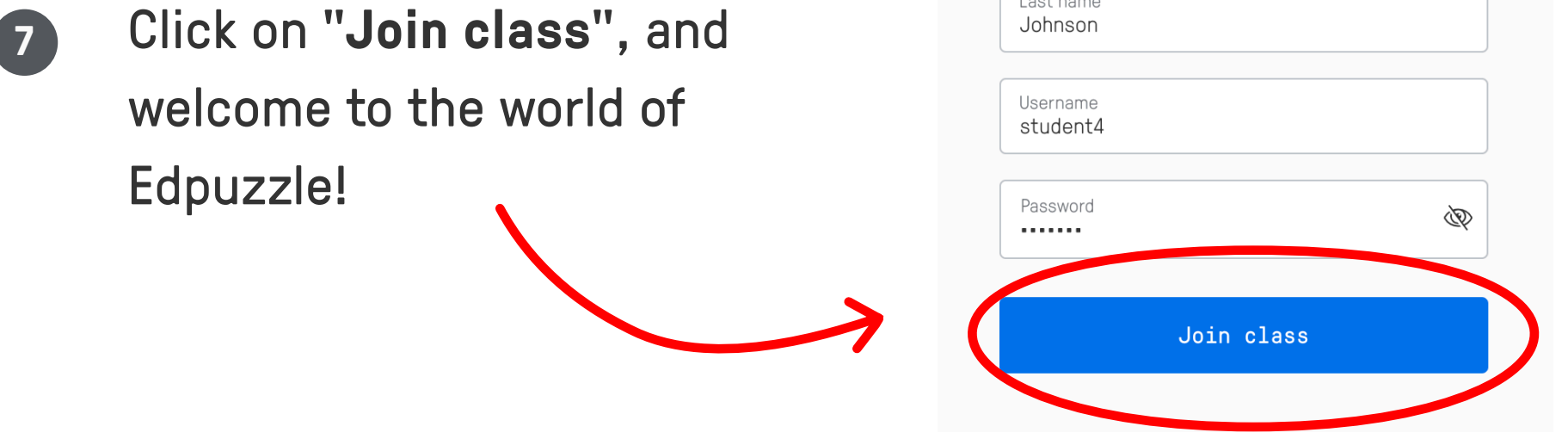